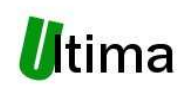

**CM-180-1 Konwerter Modus RTU** *master* **– easyCAN** 

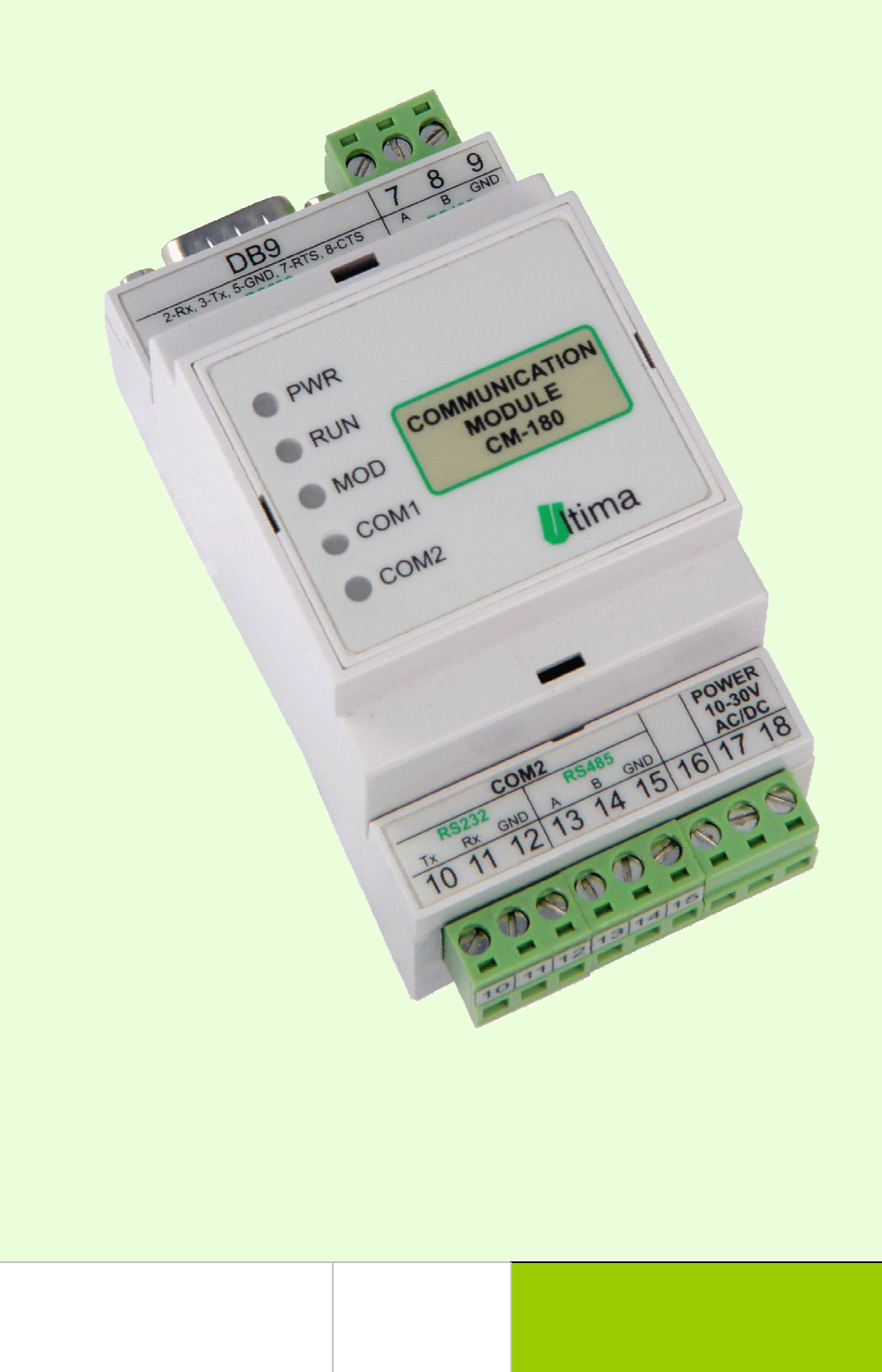

# **Spis tre**ś**ci:**

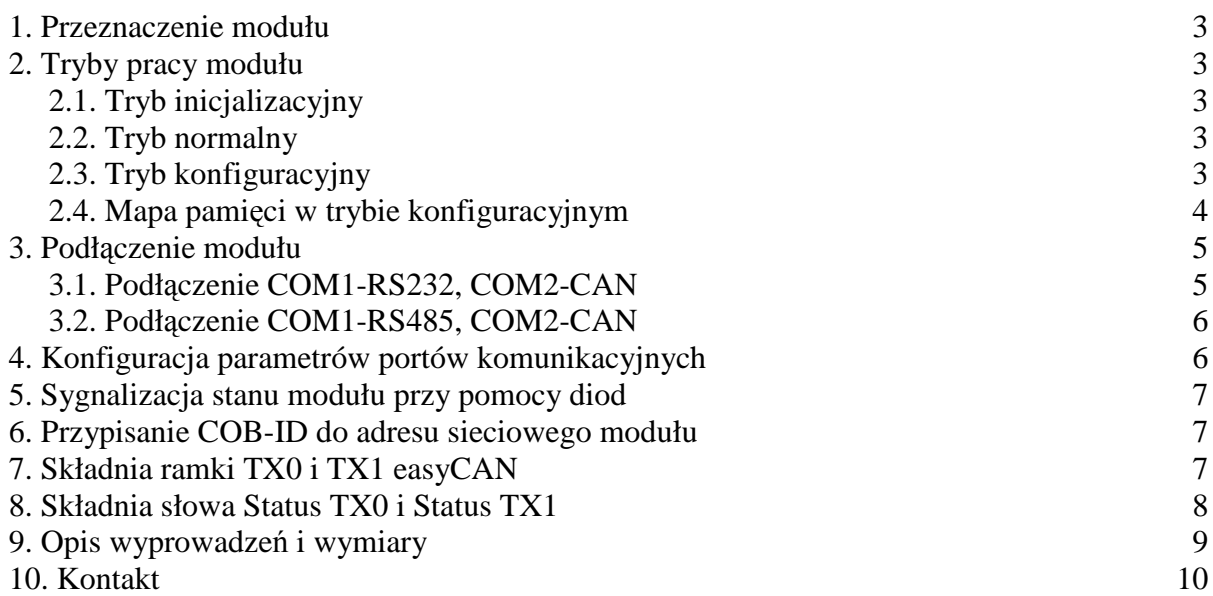

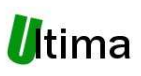

### **1. Przeznaczenie**

 Moduł CM-180-1 przeznaczony jest do współpracy ze przekaźnikami programowalnymi easyControl firmy Moeller Electric. Moduł ten zapewnia komunikację pomiędzy tym przekaźnikiem a kartą pomiarową CM-220 firmy ULTIMA.

# **2. Tryby pracy**

### **2.1. Tryb inicjalizacyjny**

 Jest to tryb, w którym urządzenie inicjalizuje porty komunikacyjne, sprawdzane jest działanie wszystkich diod sygnalizacyjnych i aktualizowane są wszystkie ustawienia modułu. Występuje on bezpośrednio po załączeniu zasilania oraz po wyjściu z trybu konfiguracyjnego.

### **2.2. Tryb normalny**

Jest to podstawowy tryb pracy modułu, w którym obsługiwane są wszystkie główne funkcje modułu.

### **2.3. Tryb konfiguracyjny**

W tryb konfiguracyjny wprowadza się moduł poprzez przyciśnięcie przycisku SW3 przez co najmniej 5sek. podczas normalnego trybu pracy modułu. Wejście w ten tryb sygnalizuje pomarańczowy kolor diody MOD. W tym trybie można konfigurować parametry urządzenia ModBus RTU *master* oraz parametry easyCAN. Połączenie z modułem uzyskuje się poprzez COM1 za pomocą protokołu ModBus RTU(adres urządzenia = 255, prędkość transmisji 9.6 kbit/s, dostępne funkcje protokołu ModBus{3, 4, 6, 16}).

Wyjście ze stanu konfiguracyjnego następuje po wpisaniu do rejestru 1 numeru ID urządzenia przy pomocy funkcji 6.

Wyjście ze stanu konfiguracyjnego może także nastąpić automatycznie w przypadku braku jakiegokolwiek ruchu sieciowego po stronie COM1 przez dłuższy czas niż 5 minut.

Po wyjściu z konfiguracyjnego trybu pracy moduł przechodzi w tryb inicjalizacji.

Mapa pamięci modułu w trybie konfiguracyjnym został przedstawiona w punkcie 2.4.

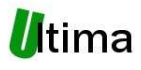

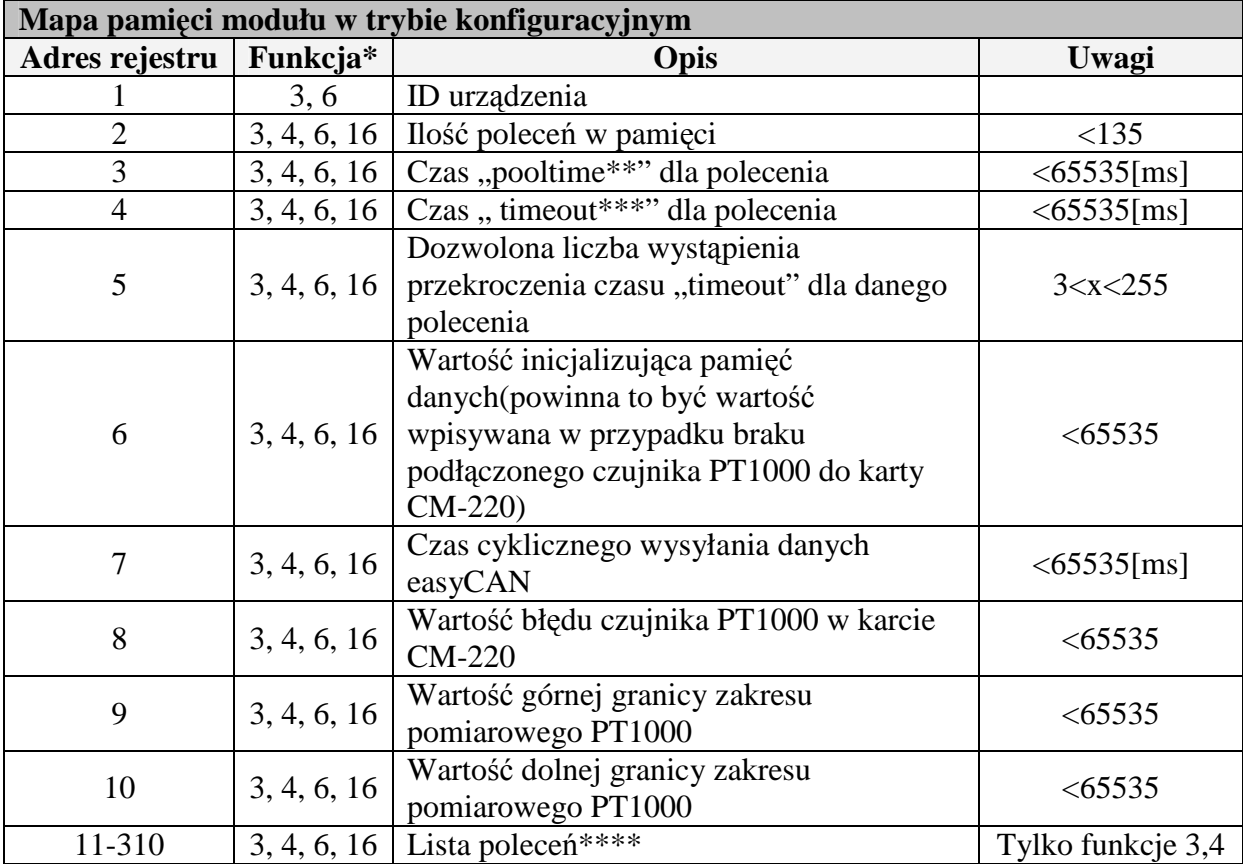

# **2.4. Mapa pami**ę**ci modułu w trybie konfiguracyjnym**

\*- numery funkcji ModBus, które są wykorzystywane do obsługi danych rejestrów.

\*\*- czas pomiędzy kolejnymi poleceniami.

\*\*\*- czas, po upłynięciu którego wykrywany jest błąd braku odpowiedzi na dane polecenie.

\*\*\*\*- szczegółowy opis w dalszej części instrukcji.

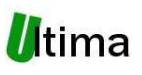

### **3. Podł**ą**czenie modułu**

### **3.1. Podł**ą**czenie COM1-RS232, COM2-CAN**

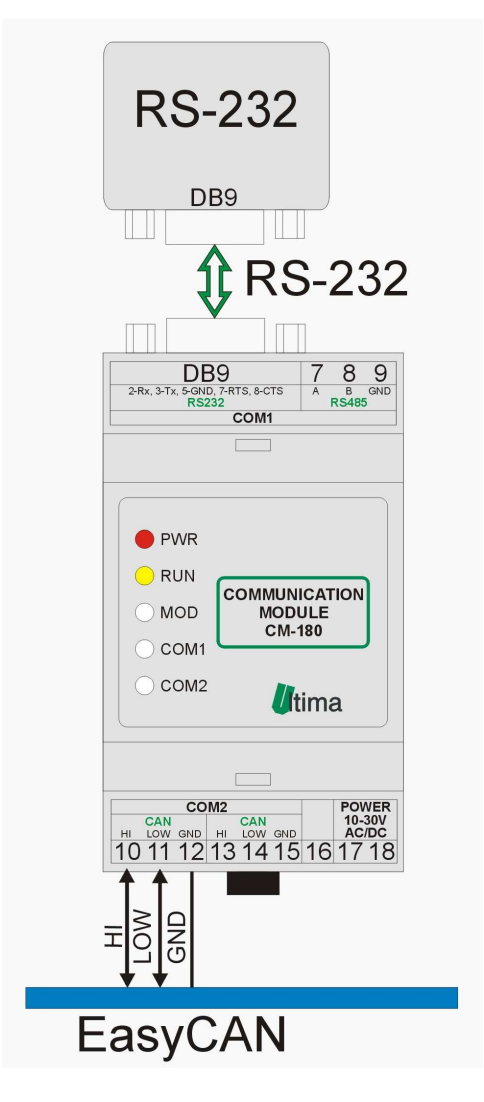

Rys. 3.1.1. Moduł CM-180-1 podłączony COM1-RS232, COM2-CAN.

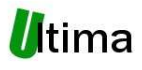

# **3.2. Podł**ą**czenie COM1-RS485, COM2-CAN**

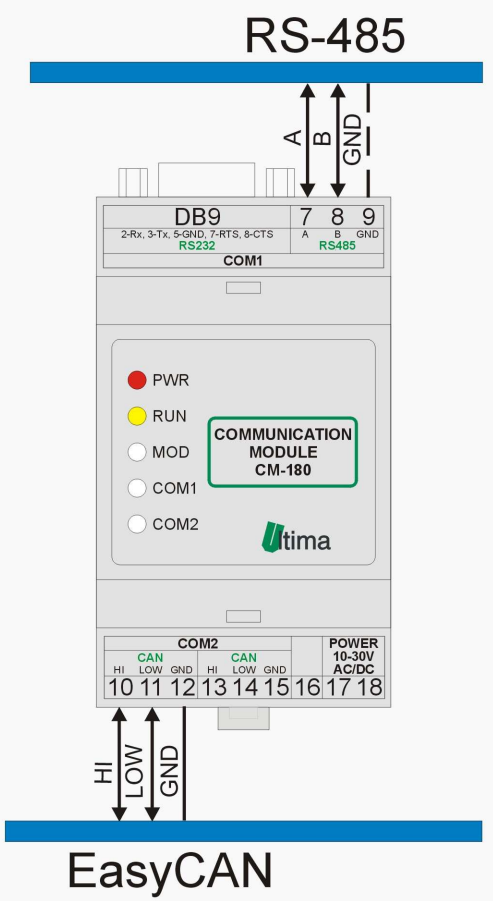

Rys. 3.2.1. Moduł CM-180-1 podłączony COM1-RS485, COM2-CAN.

# **4. Konfiguracja parametrów portów komunikacyjnych**

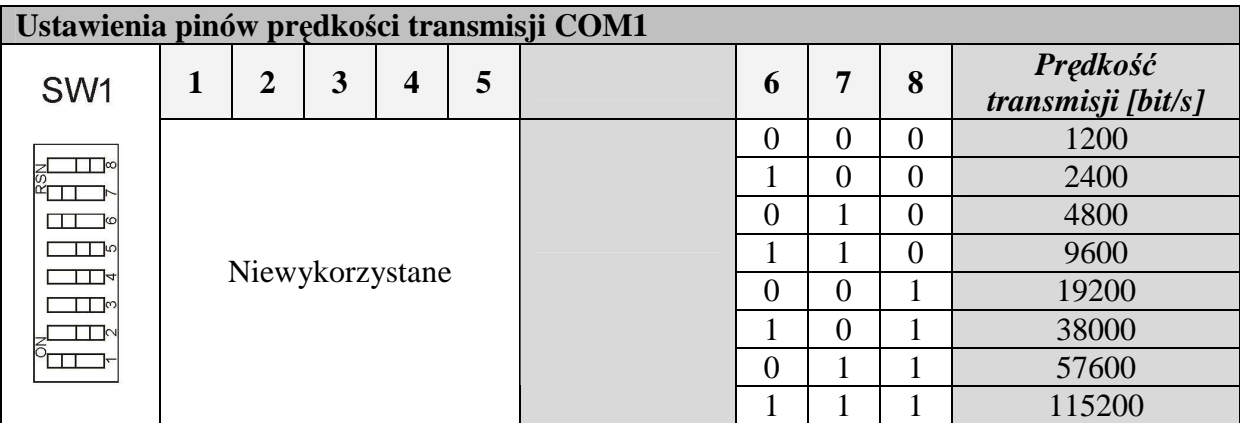

,gdzie: 0 – pozycja "OFF" pinu; 1- pozycja "ON" pinu.

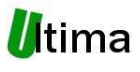

| Ustawienia pinów adresu sieciowego urządzenia i prędkości transmisji COM2 |          |                |   |                  |   |                          |   |   |   |                                 |
|---------------------------------------------------------------------------|----------|----------------|---|------------------|---|--------------------------|---|---|---|---------------------------------|
| SW <sub>2</sub>                                                           |          | $\overline{2}$ | 3 | $\boldsymbol{4}$ | 5 | <b>Adres</b><br>sieciowy | 6 | 7 | 8 | Prędkość transmisji<br>[kbit/s] |
|                                                                           |          | 0              | 0 |                  | 0 |                          | 0 |   | 0 | 20                              |
|                                                                           |          |                | 0 |                  |   |                          |   |   |   | 50                              |
|                                                                           |          |                | 0 |                  |   |                          | 0 |   | 0 | 100                             |
|                                                                           | 0        | 0              |   |                  | 0 | 4                        |   |   | 0 | 125                             |
| $\frac{1}{4}$<br>∏ालि                                                     |          | 0              |   |                  | 0 | 5                        | 0 |   |   | 250                             |
|                                                                           | $\Omega$ |                |   |                  |   | 6                        |   |   |   | 500                             |
|                                                                           |          |                |   |                  |   | $\bullet\bullet\bullet$  | 0 |   |   | 800                             |
|                                                                           |          |                |   |                  |   | 31                       |   |   |   | 1000                            |

**CM-180-1. Konwerter Modus RTU** *master* **- easyCAN** 

 $\overline{G}$ ,gdzie: 0 – pozycja "OFF" pinu; 1- pozycja "ON" pinu.

### **5. Sygnalizacja stanu modułu przy pomocy diod**

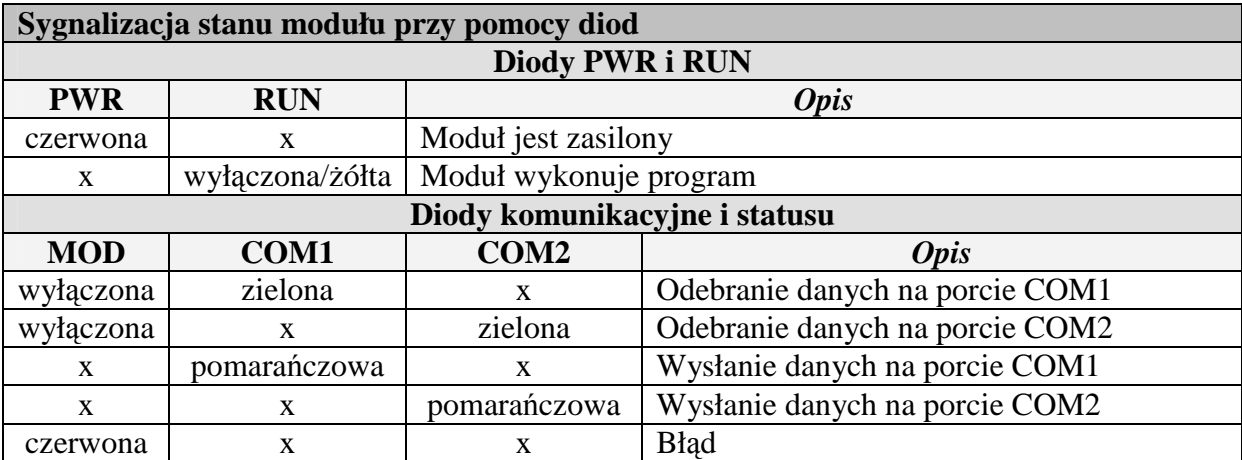

x –dowolny stan diody

### **6. Przypisanie COB-ID do adresu sieciowego modułu**

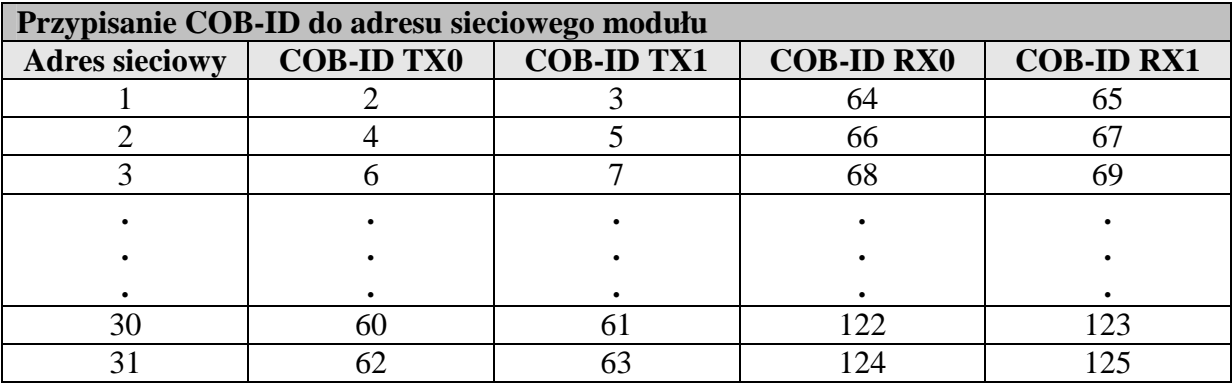

# **7. Składnia ramki TX0 i TX1 easyCAN**

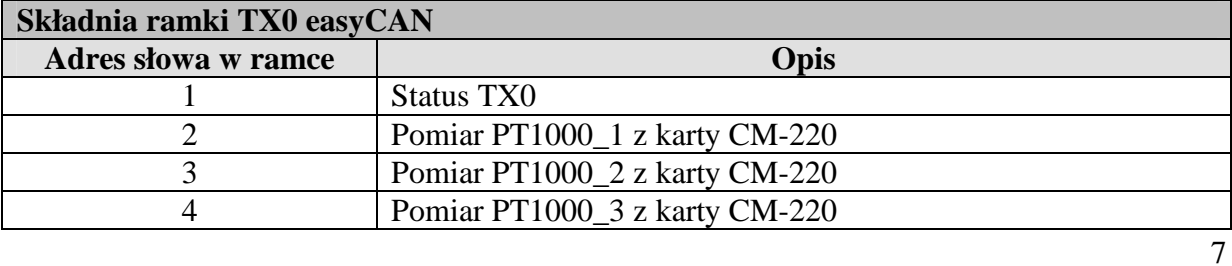

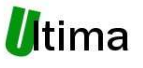

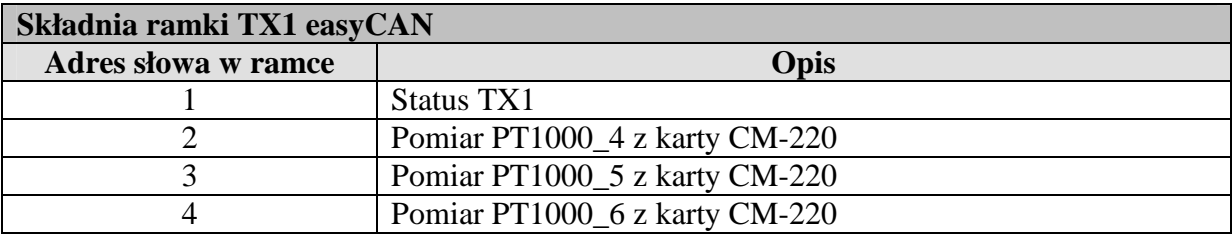

# **8. Składnia słowa Status TX0 i Status TX1**

Składnia słowa Status TX1 jest analogiczna do składni słowa Status TX0.

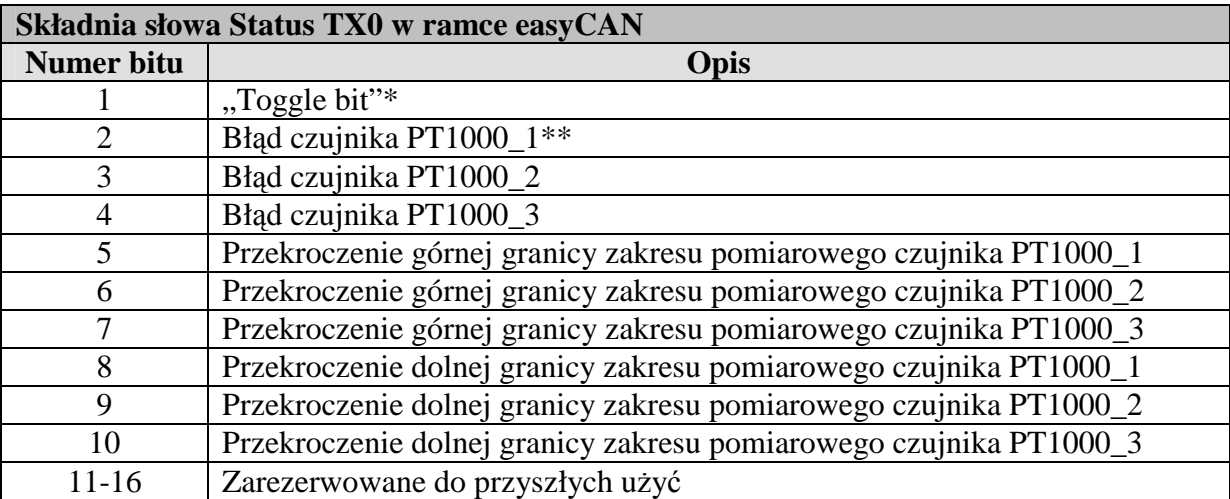

\*- bit naprzemienny, w kolejnych ramkach ma inną wartość.

\*\*- wartość 1 danego bitu sygnalizuje wystąpienie danego zdarzenia.

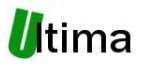

# **9. Opis wyprowadze**ń **i wymiary**

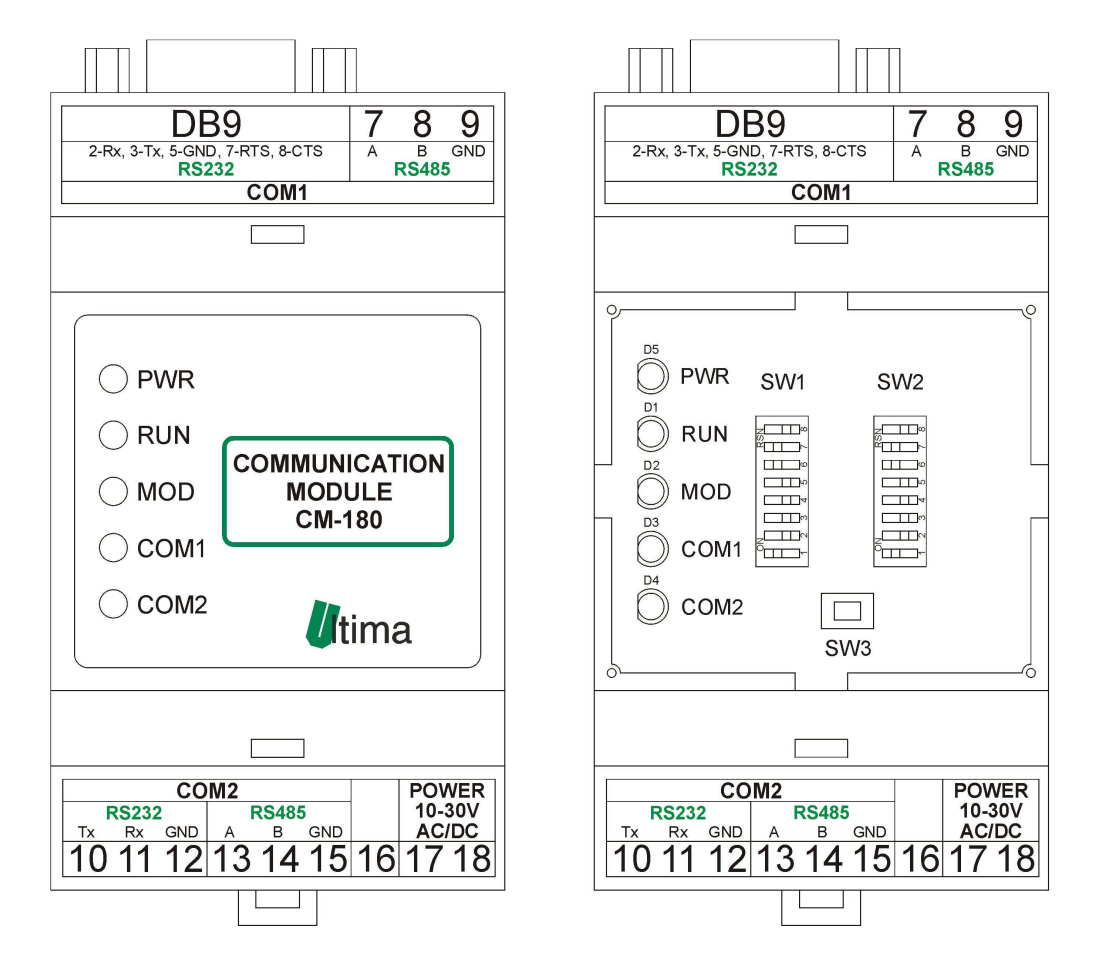

Rys. 6.1. Widok modułu CM-180(po prawej po zdjęciu górnego wieczka).

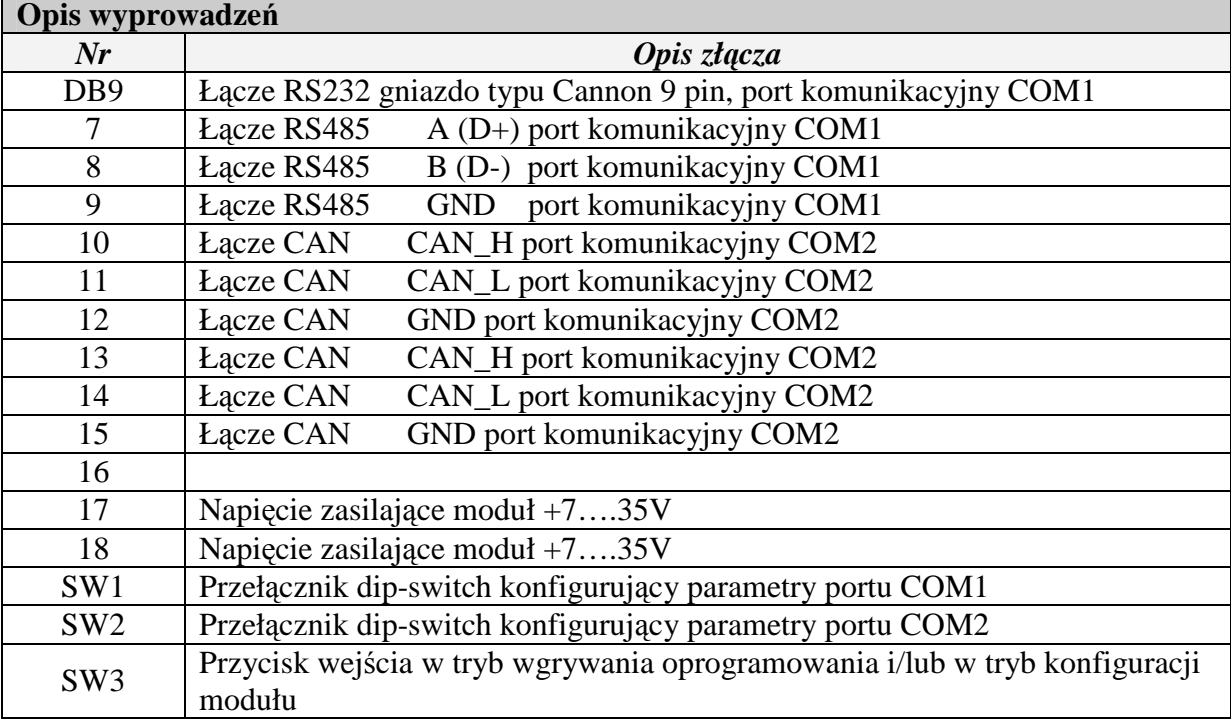

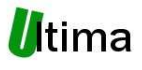

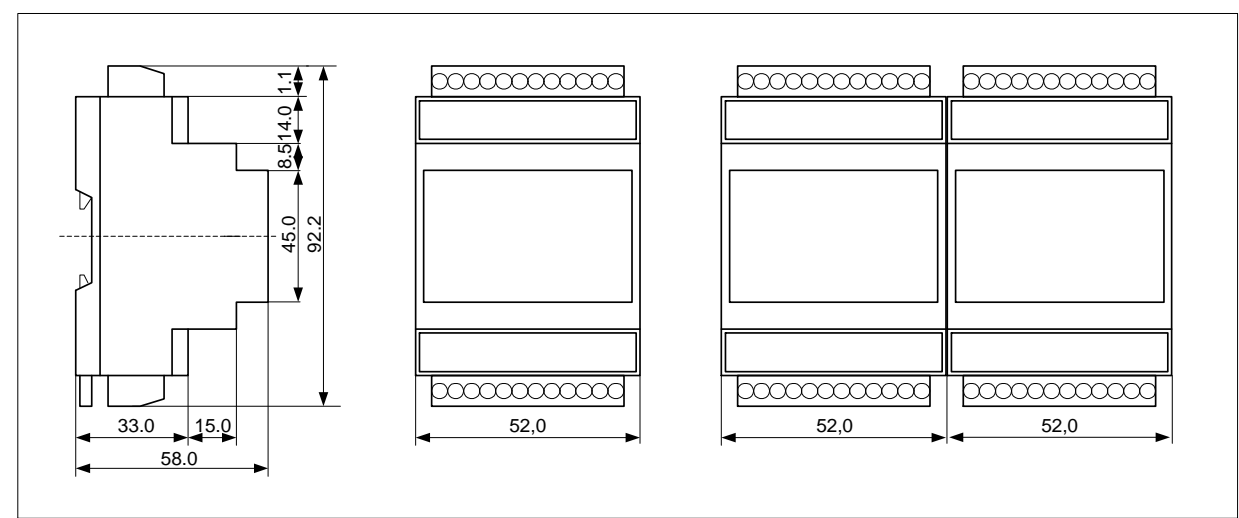

Rys. 6.2. Wymiary modułu CM-180.

# **10. Kontakt**

ULTIMA Ul. Okrężna 1 81-822 Sopot

www.ultima-automatyka.pl

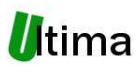